## **1 SUBMIT FLIGHT APPLICATION THROUGH E-FILING**

## 1.1 SEASONAL SCHEDULED PASSENGER FLIGHT APPLICATION

### 1.1.1 Introduction

This section contains procedures for users to apply for operation of Seasonal Scheduled Passenger or Combination Flights to/from Hong Kong through the E-filing System.

#### 1.1.2 Create Seasonal Scheduled Passenger Flight Application

1.1.2.1 From the Main menu, click *Application*  $\rightarrow$  click *Seasonal Schedule*  $\rightarrow$  *Passenger*. The **Create Seasonal Schedule Application** screen will be displayed.

| 🕘 Civil Aviat | ion Department Air Traf  | fic Statistics                                                                                                    | ystem - Microsoft Internet Explorer |            |                                          |                      |
|---------------|--------------------------|----------------------------------------------------------------------------------------------------|-------------------------------------|------------|------------------------------------------|----------------------|
| <b>K</b> •    | ivil Aviation Departi    | ment Air Tr                                                                                                    | ffic Statistics System              | User Name: | CPA001<br>Cathay Pacific<br>Airways Ltd. | 🔶 📥 🧧                |
| View 🔻        | Application 🔻 HKIA Da    | ta 🔻 🛛 Admin                                                                                                    |                                     |            |                                          |                      |
| Message       | Seasonal Schedule        | Passenger                                                                                                    |                                     |            |                                          |                      |
|               | Charter Flight           | All-Cargo                                                                                                    |                                     |            |                                          |                      |
| Inbox         | Extra Section            | •                                                                                                    |                                     |            |                                          |                      |
| Advanced Se   | Private Non-Revenue Flig | ht                                                                                                    |                                     |            |                                          |                      |
| Oldest mail:  | Schedule Change          | exceeding 2                                                                                                    | 00 messages                         |            |                                          |                      |
| No records a  | Special Operations       | Image: A state of the state of the state | Subject                             |            | Reference No.                            | Received Date / Time |
|               | Lease Aircraft           |                                                                                                    |                                     |            |                                          | Refresh Remove       |
|               | Supporting Document      |                                                                                                    |                                     |            |                                          |                      |
|               |                          |                                                                                                    |                                     |            |                                          |                      |
|               |                          |                                                                                                    |                                     |            |                                          |                      |
|               |                          |                                                                                                    |                                     |            |                                          |                      |
|               |                          |                                                                                                    |                                     |            |                                          |                      |
|               |                          |                                                                                                    |                                     |            |                                          |                      |
|               |                          |                                                                                                    |                                     |            |                                          |                      |
|               |                          |                                                                                                    |                                     |            |                                          |                      |
|               |                          |                                                                                                    |                                     |            |                                          |                      |
|               |                          |                                                                                                    |                                     |            |                                          |                      |
|               |                          |                                                                                                    |                                     |            |                                          |                      |
|               |                          |                                                                                                    |                                     |            |                                          |                      |
|               |                          |                                                                                                    |                                     |            |                                          |                      |
|               |                          |                                                                                                    |                                     |            |                                          |                      |
| ど Done        |                          |                                                                                                    |                                     |            |                                          | 🔒 🧐 Local intranet 🛒 |

Main Menu

#### CADSTAT - USER PROCEDURE MANUAL

| Civi | il Aviation D | epartment Air Ti              | raffic Statistics S     | iyste | em - | Micr  | osoft     | i Inte | rnet | Ехр   | lorer             |             |                      |                                                         |       |              | _ @          |
|------|---------------|-------------------------------|-------------------------|-------|------|-------|-----------|--------|------|-------|-------------------|-------------|----------------------|---------------------------------------------------------|-------|--------------|--------------|
|      |               |                               | urtment Air Tra         |       | Sta  | atist | ics       | Sys    | tem  |       |                   |             | User ID<br>User Na   |                                                         | Ø     |              | EXIT         |
|      |               |                               |                         |       |      |       |           |        |      |       | _                 | _           | -                    |                                                         | _     | -            |              |
| Cre  | eate Seas     |                               | lle Application         |       |      |       |           |        |      |       |                   |             |                      |                                                         |       |              |              |
|      | One           | *Season 💿<br>erator (ICAO) CP | ) Winter 2008 🔘         | Sum   | mer  | 2009  |           |        |      |       | ce Type<br>r Name |             | ı Pax<br>hav Parifir | Airways Ltd.                                            |       |              |              |
|      |               |                               | ^                       |       |      |       |           |        | Opt  | 51 CU |                   | s Val       | nayr acme            | Aliwayo Ltu.                                            |       |              |              |
| Ig   | ht Schedul    |                               |                         |       |      |       | * DOF     | ,      |      |       | t Oire            | oroft       | the of               | *Route (indicate '*' in port for Ferry /                | Loca  |              | k to Top     |
|      | * Flight No.  | *Effective Peri<br>From       | oa (dd/mm/yyyy)<br>To   | 1     | 2    | 3     | ^DOF<br>4 | , 5    | 6    | 7     | Ty                | craft<br>pe | *No. of<br>Seats     | Technical Stop to / from HKG)<br>e.g. SIN*-HKG-ANC*-LAX |       | 4:MI)<br>STD | Next<br>Date |
| ]    |               | JAN<br>1 p                    | JAN<br>1 p              |       |      |       |           |        |      |       |                   | ?           |                      | · · · · · · · · · · · · · · · · · · ·                   |       |              | ~            |
|      |               | JAN<br>1                      | JAN<br>1 <sub>2</sub>   |       |      |       |           |        |      |       |                   | ?           |                      | 2.1                                                     |       |              | ~            |
| 1    |               | JAN<br>1 p                    | JAN<br>1 p              |       | Γ    | Γ     |           |        | Γ    |       |                   | ?           |                      | <b>₽</b> ♪                                              |       |              | ~            |
|      |               | JAN<br>125                    | JAN<br>1gs              |       |      |       |           |        |      |       |                   | ?           |                      |                                                         |       |              | ~            |
| ]    |               |                               | JAN<br>1                |       |      |       |           |        |      |       |                   | ?           |                      |                                                         |       |              | ~            |
| -    |               | JAN<br>12                     | JAN<br>1                |       |      |       |           |        |      |       |                   | ?           |                      | ? /                                                     |       |              | *            |
|      |               |                               |                         |       |      |       |           |        |      |       |                   | ?           |                      | ? J                                                     |       |              | ~            |
| 1    |               | JAN<br>1                      |                         |       |      |       |           |        |      |       |                   | ?           |                      | 21                                                      |       |              | ~            |
| -    |               | JAN<br>12<br>JAN              | JAN<br>12<br>JAN        |       |      |       |           |        |      |       |                   | ?           |                      | <i>ر</i>                                                |       |              | ×            |
|      |               | 1,0                           | 1,                      |       |      |       |           |        |      |       |                   |             |                      |                                                         | emove |              | Add          |
|      |               | Remarks (                     | Please click to input n | emarl | (S)  |       |           |        |      |       |                   |             |                      |                                                         |       |              |              |
|      |               |                               |                         |       |      |       |           |        |      |       |                   |             |                      |                                                         |       |              |              |
|      |               |                               |                         |       |      |       |           |        |      |       |                   |             |                      | Discard                                                 | eview |              | Save         |
|      |               |                               |                         |       |      |       |           |        |      |       |                   |             |                      |                                                         |       |              |              |
|      |               |                               |                         |       |      |       |           |        |      |       |                   |             |                      |                                                         |       |              |              |
|      |               |                               |                         |       |      |       |           |        |      |       |                   |             |                      |                                                         |       |              |              |
| one  |               |                               |                         |       |      |       |           |        |      |       |                   |             |                      |                                                         | A     | Local inte   | ranat        |

**Create Seasonal Schedule Application** 

- 1.1.2.2 Fill in the following Seasonal Scheduled Passenger Flight details. Fields marked with \* are mandatory (i.e. information must be provided).
  - a. *Season* Choose the current IATA season or the IATA next season. Summer season means the days between the last Sunday of March up to the last Saturday of October of current year. Winter season means the days between the last Sunday of October of current year up to the last Saturday of March of next year.
  - b. *Operator (ICAO)* For registered operators, their Operator code is displayed automatically. Users can choose a suitable ICAO operator code (three-letter code) from the *Operator (ICAO) pull down menu*. If the suitable code is not available from the menu, users can input the code manually.
  - c. *Operator Name* The name of the Operator will be displayed according to the selected code. If the operator code is not available, users can input the full name of the operator manually. The text should be limited to 100 characters. Please ensure the name should tally with the one appears on the Air Operator's Certificate.

1.1.2.3 Fill in the flight schedules as shown below. Users should enter related inbound and outbound flights in pair (i.e. two consecutive rows). For single inbound/outbound flights, please skip one row.

|      |             | Г                     | _ date picker _       |   |   | DOF<br>eck |     |             | A           |          | aft Type<br>arch | _ |                  | Port<br>search ─┐ ┌─F                                                     | erry / T | echnic           | al Stop      |
|------|-------------|-----------------------|-----------------------|---|---|------------|-----|-------------|-------------|----------|------------------|---|------------------|---------------------------------------------------------------------------|----------|------------------|--------------|
| Flig | ht Schedul  | es                    |                       |   |   |            |     |             |             |          |                  |   |                  |                                                                           |          | Bac              | k to Top     |
|      | *Flight No. | 'Effective Peri       | od (dd/mm/yyyy)       |   |   |            | DOP |             |             |          | * Aircra<br>Type |   | *No. of<br>Seats | *Route (indicate '*' in port for Ferry /<br>Technical Stop to / from HKG) | (HH2     | I Time<br>24:MI) | Next<br>Date |
|      |             | From                  | То                    | 1 | 2 | 3          | 4   | 5           | 6           | 7        | турс             |   | 36013            | e.g. SIN^-HKG-ANC^-LAX                                                    | STA      | STD              | Date         |
|      | CPA001      | 26/10/2008 In         | 28/03/2009            |   |   | <b>V</b>   |     | <b>&gt;</b> | <b>&gt;</b> | <b>~</b> | A380             | ? | 760              | HKG-NRT                                                                   |          | 1000             | ~            |
|      | CPA002      | 26/10/2008 🏭          | 28/03/2009 🏭          |   |   | <b>V</b>   |     | <b>&gt;</b> | <b>&gt;</b> | <b>~</b> | A380             | ? | 760              | NRT-HKG                                                                   | 0800     |                  | +1 🗸         |
|      | CPA003      | 26/10/2008            | 28/03/2009            |   |   |            |     |             | R           |          | A330             | ? | 250              | HKG-LAX                                                                   |          | 1300             | ~            |
|      |             | JAN<br>1 g            | JAN<br>1g             |   |   |            |     |             |             |          |                  | ? |                  | L                                                                         |          |                  | ~            |
|      | CPA005      | 26/10/2008            | 28/03/2009 1          |   |   | <b>~</b>   |     |             |             | <b>V</b> | B747             | ? | 300              | ICN-HKG-SIN                                                               | 1000     | 1100             | *            |
|      | CPA004      | 26/10/2008            | 28/03/2009 1          |   |   | <b>~</b>   |     |             |             | <b>V</b> | B747             | ? | 300              | SIN-HKG-ICN                                                               | 1900     | 1000             | +1 🗸         |
|      |             | JAN<br>15             | JAN<br>1              |   |   |            |     |             |             |          |                  | ? |                  |                                                                           |          |                  | ~            |
|      |             | JAN<br>15             | JAN<br>1              |   |   |            |     |             |             |          |                  | ? |                  | <b>1</b>                                                                  |          |                  | ~            |
|      |             | JAN<br>1 <sub>2</sub> | JAN<br>1 <sub>2</sub> |   |   |            |     |             |             |          |                  | ? |                  | · · · · · · · · · · · · · · · · · · ·                                     |          |                  | ~            |
|      |             |                       | JAN<br>1              |   |   |            |     |             |             |          |                  | ? |                  | · · · · · · · · · · · · · · · · · · ·                                     |          |                  | ~            |

- a. *Flight No.* The format should consist of 2 parts namely 3-letter Operator (ICAO) and 3 to 5 numerals (e.g. CPA001).
- b. *Effective Period From/To* Users can use *date picker* to specify the Effective Period of the flight schedules or input manually in dd/mm/yyyy format.
- c. *DOP* Tick the *DOP checkbox* to specify the days of operation. (1-Monday; 2-Tuesday; 3-Wednesday; 4-Thursday; 5-Friday; 6-Saturday; 7-Sunday)
- d. *Aircraft Type* Use input the aircraft type (IATA aircraft code) manually. The text should be limited to 4 characters. Or click *Aircraft Type search* to choose the suitable aircraft type from the list.

| Civil Aviation Department Ai                                     | r Traffic Statistics System We | eb Page Dialog |                                     |   |
|------------------------------------------------------------------|--------------------------------|----------------|-------------------------------------|---|
| List of Aircraft Types<br>(Search tips: Case insensitive. "%" wi | ldcard character)              |                |                                     |   |
| English Description                                              |                                |                |                                     |   |
| Aircraft Type (IATA)                                             |                                |                |                                     |   |
|                                                                  |                                |                |                                     |   |
| Aircraft Type (ICAO)                                             |                                |                |                                     |   |
|                                                                  |                                |                | Reset Search                        | Ī |
| Search Result                                                    |                                |                | Back to Top                         | 1 |
| Aircraft Type (IATA) 🔺                                           | Aircraft Type (ICAO)           | Aircraft Group | English Description                 | 1 |
| 100                                                              | F100                           | 100            | FOKKER 100                          |   |
| 141                                                              | B461                           | 146            | British Aerospace 146-100 Passenger |   |
| 143                                                              | B463                           | 146            | British Aerospace 146-300 Passenger |   |
| 146                                                              | B461                           | 146            | British Aerospace 146 Passenger     |   |
| 14F                                                              | B462                           | 14F            | BRITISH AEROSPACE 146-200 FREIGHTER |   |
| 310                                                              | A310                           | 310            | AIRBUS INDUSTRIE A310 PASSENGER     |   |
| 312                                                              | A310                           | 310            | AIRBUS INDUSTRIE A310-200 PASSENGER |   |
| 313                                                              | A310                           | 310            | AIRBUS INDUSTRIE A310-300 PASSENGER |   |
| 319                                                              | A319                           | 328            | AIRBUS INDUSTRIE A319               | 1 |
| 31F                                                              | A310                           | 31F            | Airbus Industrie A310 Freighter     |   |
| 31X                                                              | A310                           | 31F            | Airbus Industrie A310-200 Freighter |   |
| 31Y                                                              | A310                           | 31F            | Airbus Industrie A310-300 Freighter | 1 |
| 320                                                              | A320                           | 328            | AIRBUS INDUSTRIE A320               | 1 |
| 321                                                              | A321                           | 328            | AIRBUS INDUSTRIE A321               | 1 |
| 330                                                              | A332                           | 330            | AIRBUS INDUSTRIE A330               | 1 |
| 332                                                              | A332                           | 330            | AIRBUS INDUSTRIE A330-200           | 1 |

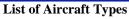

- e. *No. of Seats* Enter the number of seats of the specified aircraft type. The number should not exceed 4 numerals.
- f. *Route* -Notes for entering routes:
  - Click *Port Search* to choose the suitable ports
  - or input it manually in IATA three-letter port code format.
  - Ports must be separated by "-" (dash).
  - One of the ports on the *Route* must be Hong Kong (HKG).

| Civil Aviation                        | Department Air                                                                | Traffic Statistics System Web Page Di | alog        |                                 |
|---------------------------------------|-------------------------------------------------------------------------------|---------------------------------------|-------------|---------------------------------|
| List of Port<br>(Search tips: Case in | nsensitive. "%" wild<br>Port Name<br>Port (IATA<br>Port (ICAO<br>Country Name | •     •       •     •       •     •   |             |                                 |
|                                       |                                                                               |                                       |             | Reset Search                    |
| Search Resu                           |                                                                               | Country                               | City        | Back to Top<br>Port Name        |
| Port (IATA)  AAB                      | Port (ICAO)<br>YARY                                                           | Country<br>AUSTRALIA                  | City        | Arrabury                        |
| AAD                                   | 20000                                                                         | SUDAN                                 |             | Ad_Dabbah                       |
| AAN                                   | OMAL                                                                          | UNITED ARAB EMIRATES                  |             | Al Ain                          |
| ABA                                   | UNAA                                                                          | RUSSIAN FEDERATION                    |             | Abakan                          |
| ABJ                                   | DIAP                                                                          | COTE D'IVOIRE                         | ABIDJAN     | Abidjan/Felix Houphouet Boigny  |
| ABX                                   | YMAY                                                                          | AUSTRALIA                             |             | Albury                          |
| ABY                                   | KABY                                                                          | UNITED STATES                         |             | Albany/Dougherty County         |
| ABZ                                   | EGPD                                                                          | UNITED KINGDOM                        | ABERDEEN    | Aberdeen/Dyce                   |
| ACC                                   | DGAA                                                                          | GHANA                                 | ACCRA       | Accra/Kotoka                    |
| ADA                                   | LTAF                                                                          | TURKEY                                | ADANA       | Adana                           |
| ADD                                   | HAAB                                                                          | ETHIOPIA                              | ADDIS ABABA | Addis Ababa/Bole                |
| ADE                                   | OYAA                                                                          | YEMEN                                 | ADEN        | Aden/International              |
| ADF                                   | LTCP                                                                          | TURKEY                                |             | Adiyaman                        |
| ADJ                                   | OJAM                                                                          | JORDAN                                | AMMAN       | Amman/Civil - Marka Airport 🗸 🗸 |
|                                       | DADIZ                                                                         | UNITED CTATES                         |             | i dal: laland/i dal: laland NO  |

List of Port

• To mark technical stop or ferry sectors, place an asterisk (\*) after the corresponding port and use the *Ferry/Technical Stop edit* to indicate ferry or technical stop.

| Civil Aviation Department         | nt Air Traffic Statistics System Web Page Dialog 📃 🗖 | × |
|-----------------------------------|------------------------------------------------------|---|
| UF-SCH03900 - Spo<br>Route HKG-NR | ecify Ferry / Technical Stop to and from HKG         | > |
| Sector                            | Ferry / Technical Stop to and from HKG               | = |
| HKG-NRT*                          | Ferry O Technical Stop to and from HKG               |   |
|                                   | Discard Save                                         |   |
|                                   |                                                      | ~ |
| <                                 |                                                      |   |
|                                   | Ferry/Technical Stop                                 |   |

g. *Scheduled Time of Arrival (STA)* – The scheduled time of arrival is in local time. The format is HH24MI (e.g. 1300).

- h. *Scheduled Time of Departure (STD)* This is the scheduled time of departure in local time. The format is HH24MI (e.g. 1300). It is a mandatory field for flights departing from Hong Kong.
- i. *Next Date* Use the *Next Date pull down menu* to indicate that the arrival day is different from departure day at HKG Click Add to add one more rows to input more flight schedules.

| *Flight No. | *Effective Perio | od (dd/mm/yyyy) |   |   |             | DOP | •        |   |          | * Aircr |   | *No. of | *Route (indicate '*' in port for Ferry /<br>Technical Stop to / from HKG) |        | Local Time<br>(HH24:MI) |      |
|-------------|------------------|-----------------|---|---|-------------|-----|----------|---|----------|---------|---|---------|---------------------------------------------------------------------------|--------|-------------------------|------|
| , č         | From             | Το              | 1 | 2 | 3           | 4   | 5        | 6 | 7        | Тур     | e | Seats   | e.g. SIN*-HKG-ANC*-LAX                                                    | STA    | STD                     | Date |
| CPA001      | 26/10/2008       | 28/03/2009 1    | ✓ |   | <b>&gt;</b> |     | <b>~</b> | ✓ | <b>V</b> | A380    | ? | 760     | HKG-NRT                                                                   | ·      | 1000                    | ~    |
| CPA002      | 26/10/2008       | 28/03/2009 🚹    |   |   |             |     | <b>~</b> |   | <b>~</b> | A380    | ? | 760     | NRT-HKG                                                                   | 0800   |                         | +1 🐱 |
|             | JAN<br>12        | JAN<br>1 gs     |   |   |             |     |          |   |          |         | • |         | د. ?                                                                      | , L    |                         | ~    |
|             | JAN<br>1g        | JAN<br>1g       |   |   |             |     |          |   |          |         | ? |         | د. ?                                                                      | ,      |                         | ~    |
|             | JAN<br>1.5       |                 |   |   |             |     |          |   |          |         | ? |         | د. ?                                                                      | , L    |                         | ~    |
|             |                  | JAN<br>1 p      |   |   |             |     |          |   |          |         | ? |         | ۇ. ?                                                                      | , L    |                         | ~    |
|             | JAN<br>1g        | JAN 12          |   |   |             |     |          |   |          |         | ? |         | د. ?                                                                      | , L    |                         | ~    |
|             | JAN<br>1.        | JAN<br>1,5      |   |   |             |     |          |   |          |         | ? |         | د. ?                                                                      | , L    |                         | ~    |
|             | JAN<br>1.s       |                 |   |   |             |     |          |   |          |         | ? |         | د. ?                                                                      | , L    |                         | ~    |
|             |                  |                 |   |   |             |     |          |   |          |         | ? |         | د. ?                                                                      | , L    |                         | ~    |
|             |                  |                 |   |   |             |     |          |   |          |         |   |         |                                                                           | Remove |                         | Add  |

Seasonal Scheduled Passenger Flight Schedules grid

- 1.1.2.4 To remove some of the entered flight schedules, tick the corresponding checkbox of the paired flight and click **Remove**. More than one pair of flight schedule can be deleted at a time.
- 1.1.2.5 To input further information related to this application, Click the <u>Remarks</u> link to display the input box.

| 🗌 🗆 Rema | rks link                        |   |
|----------|---------------------------------|---|
| Remarks  | (Please click to input remarks) |   |
|          |                                 |   |
|          |                                 | ~ |

- 1.1.2.6 Review / Modify the application before submission:
  - a. To cease the process of application, click **Discard** to remove the entered information.
  - b. To submit the application, click **Preview** and continue the procedures in section 1.1.4 **Preview Seasonal Scheduled Passenger Flight Application**.
  - c. To continue the application procedures at a later time, click save. A notification message indicating the application is successfully saved will be displayed. Click
     OK and exit the E-filing System. Please refer to section 1.1.5 Update Seasonal Scheduled Passenger Flight Application to continue the application procedures at a later time.

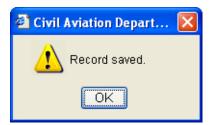

1.1.2.7 If users have manually entered codes not selected from the pull down menu x or search screen , users will be prompted to provide further information through the Input Description for New Codes screen when saving the application. This will facilitate the application processing by CAD. If information is not available, users can click save to cease application procedures.

| Civil Aviation Dep | artment Air Traffic Sta | tistics System Web Page Dialog |          |
|--------------------|-------------------------|--------------------------------|----------|
| Input Descriptio   | on for New Codes        |                                | ^        |
| Field              | Code                    | *Description                   |          |
| Port               | NRT                     | Tokyo/Narita                   |          |
| Aircraft Type      | A380                    | Airbus 380                     |          |
|                    |                         | Save                           |          |
|                    |                         |                                |          |
|                    |                         |                                | <u> </u> |

**Description for New Codes** 

## 1.1.3 Preview Seasonal Scheduled Passenger Flight Application

1.1.3.1 Click Preview, Preview Seasonal Schedule Application screen is displayed.

- a. *Reference No.* of the application is blank as the application has not been saved or submitted yet.
- b. If users previews the saved application from **Update Private Non-Revenue Application** screen (details provided under section 1.1.5), *Reference No.* is shown as it is generated by the system after the application is saved.
- c. *Code Description* grid is displayed with the description entered by the user.

#### CADSTAT - USER PROCEDURE MANUAL

|                   | Reference No         | . 000000000  | 073           | Relate        | d Application Ref. No | )                             |                  |             |                      |
|-------------------|----------------------|--------------|---------------|---------------|-----------------------|-------------------------------|------------------|-------------|----------------------|
|                   | Seasor               | Winter 2008  |               |               | Service Type          | e Sch Pax                     |                  |             |                      |
|                   | Operator (ICAO       | ) CPA        |               |               | Operator Name         | e Cathay Pacific Airways Ltd. |                  |             |                      |
| -light Sch        | edules               |              |               |               |                       |                               |                  | Ba          | ck to Top            |
| Flight No.        | Effective P<br>From  |              | DOP<br>234567 | Aircraft Type | No. of Seats          | Route                         | Loca<br>STA      | Time<br>STD | Next<br>Date         |
| CPA001            | 26/10/2008           | 28/03/2009 1 |               | A380          | 760 H                 | IKG-NRT                       |                  | 1000        |                      |
| CPA002            | 26/10/2008           | 28/03/2009 1 | 234567        | A380          | 760 N                 | IRT-HKG                       | 0800             |             | +1                   |
| Code Des          | cription             |              |               |               |                       |                               |                  | Ba          | ck to Top            |
| CPA002, CP/       | A001 : Aircraft Type |              | 380           |               |                       |                               |                  |             |                      |
|                   | \001 : Port NR.T - 1 | 'okyọ/Narita |               |               |                       |                               |                  |             |                      |
| CPA002, CP/       |                      | ke .         |               |               |                       |                               |                  |             |                      |
| CPA002, CP/       | Remar                |              |               |               |                       |                               |                  |             |                      |
| PA002, CP/        | Remar                | nə -         |               |               |                       |                               | Defect Handlifes |             | and the second state |
| 2002, CP          | Remar                |              |               |               |                       |                               | Print Modify     |             | Submit               |
| :PA002, CP/       | Remar                |              |               |               |                       |                               | Print Modify     |             | Submit               |
| CPA002, CP/       | Remar                |              |               |               |                       |                               | Print Modify     |             | Submit               |
| CPA002, CP/       | Remar                |              |               |               |                       |                               | Print Modify     |             | Submit               |
| CPA002, CP/       | Remar                | no -         |               |               |                       |                               | Print Modify     | 2           | Submit               |
| <u>CPA002, CP</u> | Remar                |              |               |               |                       |                               | Print Modify     | <u> </u>    | Submit               |

**Preview Seasonal Schedule Application** 

- 1.1.3.2 Click Modify if users wish to modify the flight details after previewing the application. For details, please refer to section 1.1.5 Update Seasonal Schedule Application screen.
- 1.1.3.3 Click Print to print the application before submission. Users are reminded to set the page orientation to landscape. Click OK to print.

| Civil Aviation I | Department Air Traffic Statistics System Web Page Dialog                            |  |
|------------------|-------------------------------------------------------------------------------------|--|
| 1                | Please set the page layout to landscape to print all details appear on this screen. |  |
|                  | OK                                                                                  |  |

# 1.1.4 Submit Seasonal Scheduled Passenger Flight Application

1.1.4.1 From Preview Seasonal Scheduled Application screen, click Submit

|                          | on Department<br>Seasonal Scl  |                  |         |               | ge Dialog            |                               |          |              |             |
|--------------------------|--------------------------------|------------------|---------|---------------|----------------------|-------------------------------|----------|--------------|-------------|
|                          | Reference No                   | . 00000000       | 0073    | Relate        | d Application Ref. N | o                             |          |              |             |
|                          | Seasor                         | Winter 200       | 08      |               | Service Typ          | e Sch Pax                     |          |              |             |
|                          | Operator (ICAO)                | ) CPA            |         |               | Operator Nam         | e Cathay Pacific Airways Ltd. |          |              |             |
| Flight Scho              | edules                         |                  |         |               |                      |                               |          |              | Back to Top |
| Flight No.               | Effective P                    |                  | DOP     | Aircraft Type | No. of Seats         | Route                         |          | Local Tim    | e Next      |
| CPA001                   | From<br>26/10/2008             | To<br>28/03/2009 | 1234567 | A380          | 760 1                | IKG-NRT                       |          | STA ST<br>10 |             |
| CPA001                   | 26/10/2008                     | 28/03/2009       |         | A380          |                      | IRT-HKG                       |          | 0800         | +1          |
| Code Deso<br>CPA002, CPA | ription<br>001 : Aircraft Type | e A380 - Airbu   | is 380  |               |                      |                               |          |              | Back to Top |
| PA002, CPA               | 001 : Port NRT-1               | Fokyọ/Narita     |         |               |                      |                               |          |              |             |
|                          | Remar                          | ks -             |         |               |                      |                               |          |              |             |
|                          |                                |                  |         |               |                      |                               | Print Mo | odify        | Submit      |
|                          |                                |                  |         |               |                      |                               |          |              |             |
|                          |                                |                  |         |               |                      |                               |          |              |             |
|                          |                                |                  |         |               |                      |                               |          |              |             |
|                          |                                |                  |         |               |                      |                               |          |              |             |
|                          |                                |                  |         |               |                      |                               |          |              |             |

**Preview Seasonal Schedule Application** 

1.1.4.2 A notification message indicating that the application is submitted successfully will be displayed. Users will be prompted to submit supporting documents or applications for lease aircraft / special operation, if required.

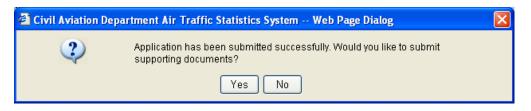

- 1.1.4.3 Click Yes to submit the following supporting documents. Refer to Submit Supporting Document section for details.
  - a. Aerodrome Operating Minima
  - b. Air Operator Certificate
  - c. Certificate of Airworthiness
  - d. Insurance Certificate
  - e. Noise Certificate
  - f. Operation Specification
  - g. Pilots' Airport and Routes Qualification
  - h. TCASII (Version 7)
  - i. Certificate of Registration
  - j. Designation Note
  - k. Others

1.1.4.4 Click No if no supporting documents will be submitted. User will be prompted to submit lease aircraft application.

| 省 Civil Aviation Department Air Traf 🔀   |
|------------------------------------------|
| Do you want to apply for lease aircraft? |
| Yes No                                   |

1.1.4.5 Click Yes to submit related lease aircraft application, refer to **Submit Lease Aircraft Application** for details. Click No if lease aircraft application will not be submitted.

| 🕙 Civil Avia | tion Department Air Traffic Statistics Syst 🔀           |
|--------------|---------------------------------------------------------|
| ?            | Would you like to submit special operation application? |
|              | Yes No                                                  |

- 1.1.4.6 Click Yes to submit related special operation application, refer to **Submit Special Operation Application** for more details. Click No if special operation application will not be submitted.
- 1.1.4.7 A system generated notification message will be sent to the user's inbox confirming that the application has been submitted to CAD for processing. Please refer to Messages for details. An email will be sent to the email address of the Responsible Person of this account to remind users to check inbox message in the E-filing System.

| Civil Aviation Department Air Tra                                                                | affic Statistics System - Microsoft Internet Explorer |                        |                                          |                      |    |
|--------------------------------------------------------------------------------------------------|-------------------------------------------------------|------------------------|------------------------------------------|----------------------|----|
| Civil Aviation Depar                                                                             | tment Air Traffic Statistics System                   | User ID:<br>User Name: | CPA001<br>Cathay Pacific<br>Airways Ltd. | 😞 📥 🏴                |    |
| View 🔻 Application 👻 HKIA D                                                                      | ata 🔻 Admin 🔻                                         |                        |                                          |                      | _  |
| Messages<br><u>Inbox</u> <u>Outbox</u><br>Advanced Search<br>Oldest mails will be purged for inb | ny exceeding 200 messages                             |                        |                                          |                      | <  |
| Sender                                                                                           | Subject                                               |                        | Reference No.                            | Received Date / Time | -  |
| SYSTEM                                                                                           | Scheduled Passenger has been submitted.               |                        | 00000000073                              | 27/12/2008 13:22     |    |
| <u> </u>                                                                                         | ·                                                     |                        |                                          | Refresh Remove       |    |
|                                                                                                  |                                                       |                        |                                          |                      | ~  |
| Done                                                                                             |                                                       |                        | 2                                        | 🔒 🧐 Local intranet   | .: |

Messages

## 1.1.5 Update Seasonal Scheduled Passenger Flight Application

1.1.5.1 From the Main menu, click *View* → click *Application*. The Search Application screen will be displayed. User can add/modify/delete flight schedules previously saved.

| 4        | Civil Aviation Depa  | urtment Air | Traffic Statistics System - M | icrosoft Internet Explore | r                      |                                          |                 |       |
|----------|----------------------|-------------|-------------------------------|---------------------------|------------------------|------------------------------------------|-----------------|-------|
| R        |                      | ation Dep   | partment Air Traffic Stati    | stics System              | User ID:<br>User Name: | CPA001<br>Cathay Pacific<br>Airways Ltd. | 🔶 📥             | EXIT  |
|          | View 🔻 Applicati     | tion 🔻 HK   | IA Data 🔻 Admin 🔻             |                           |                        |                                          |                 |       |
| Ν        | Messages             |             |                               |                           |                        |                                          |                 |       |
|          | Application          |             |                               |                           |                        |                                          |                 |       |
| ſ        | Flight Schedule      |             |                               |                           |                        |                                          |                 |       |
| Ad       | Special Operations   |             |                               |                           |                        |                                          |                 |       |
| OI       | dest mails will be p | purged for  | inbox exceeding 200 messa     | ges                       |                        |                                          |                 |       |
|          | Sender               |             |                               | Subject                   |                        | Reference No.                            | Received Date / | Time  |
| N        | o records available. |             |                               |                           |                        |                                          |                 |       |
|          |                      |             |                               |                           |                        |                                          | Refresh Ren     | love  |
|          |                      |             |                               |                           |                        |                                          |                 |       |
|          |                      |             |                               |                           |                        |                                          |                 |       |
|          |                      |             |                               |                           |                        |                                          |                 |       |
| )<br>(1) | Done                 |             |                               |                           |                        | 2                                        | 🔒 🧐 Local intra | net 📑 |
|          |                      |             |                               | Main M                    | enu                    |                                          |                 |       |

From the list of drafted applications, click <u>Reference No.</u> link to open the application.

| Civil Aviation Department Air Traffic Statistics System - I | ticrosoft Internet Explorer |                         |                                          |                       |
|-------------------------------------------------------------|-----------------------------|-------------------------|------------------------------------------|-----------------------|
| Civil Aviation Department Air Traffic Sta                   | tistics System              | User Name:              | CPA001<br>Cathay Pacific<br>Airways Ltd. | 🔶 🤖 🎦                 |
| View 🔻 Application 🔻 HKIA Data 🔻 Admin 🔻                    |                             |                         |                                          |                       |
| Search Application                                          |                             |                         |                                          |                       |
| Operator (ICAO) CPA                                         |                             | Operator Name Ca        | thay Pacific Airways Ltd.                | -                     |
| Application Type 🛛 Scheduled Passenger                      | 📃 Scheduled All-Cargo       | 📃 Charter Passer        | nger 📃 Charter All-Ca                    | rgo                   |
| Extra Section Passengi                                      |                             | Private Non-Re          | =,                                       |                       |
| Schedule Change                                             | Special Operation           | 📃 Lease Aircraft        | 📃 Supporting Do                          | cument                |
| Reference No. to                                            |                             |                         |                                          |                       |
| Submitted Date / Time                                       | (dd/mm/yyyy)                | Status                  | ~                                        |                       |
|                                                             |                             |                         | F                                        | Reset Search          |
|                                                             |                             |                         |                                          | 1 2 3                 |
| Submitted Applications                                      |                             |                         |                                          | Back to Top           |
| Operator Name                                               | Application Type R          | eference No. Sub        | mitted Date / Last<br>Time  Time  Date   | Status                |
| Drafted Applications                                        |                             |                         |                                          | Back to Top           |
| Operator Name                                               | Applicat                    |                         | ence No. 🛛 Earliest Eff. Date 🗸          | Lime                  |
| Cathay Pacific Airways Ltd.                                 | Scheduled P                 | assenger <u>0000000</u> | <u>26/10/200</u>                         | 8 15/12/2008 18:49:04 |
|                                                             |                             |                         |                                          | Delete                |
|                                                             |                             |                         | 2                                        | 🔒 🧐 Local intranet    |
|                                                             |                             | Bef                     | ference No. link                         |                       |

**Search Application** 

1.1.5.2 Update Seasonal Schedule Application screen is displayed.

| 🗿 Ci   | ril Aviation I   | )epartment Ai                        | ir Traffic Statis                | tics System    | n - Microsoft In  | ternet Explorer |                        |                                          |              |             |              |   |
|--------|------------------|--------------------------------------|----------------------------------|----------------|-------------------|-----------------|------------------------|------------------------------------------|--------------|-------------|--------------|---|
| K      | Civil.           | Aviation De                          | epartment Ai                     | r Traffic      | Statistics Sy     | stem            | User ID:<br>User Name: | CPA001<br>Cathay Pacific<br>Airways Ltd. | $\otimes$    |             | EXIT         | I |
| 1      | /iew 🔻 🛛 App     | lication 🔻 🛛 H                       | KIA Data 🔻 🛛 🗛                   | lmin 🔻         |                   |                 |                        | An Huyo Lan                              |              |             |              |   |
| Lbs    | data Saa         | concl Sab                            | adula Appli                      | otion          |                   |                 |                        |                                          |              |             |              |   |
| Ομ     |                  |                                      | edule Applic                     |                |                   |                 |                        |                                          |              |             |              |   |
|        | F                | Reference No.                        |                                  |                |                   |                 |                        |                                          |              |             |              |   |
|        |                  | *Season                              | Winter 200                       | 8 🔘 Sumn       | ner 2009          |                 | e Sch Pax              |                                          |              |             |              |   |
|        | Op               | erator (ICAO)                        | CPA                              |                |                   | Operator Nam    | e Cathay Pacific Airwa | ays Ltd.                                 |              |             |              |   |
| Flig   | jht Schedu       | les                                  |                                  |                |                   |                 |                        |                                          |              | Bac         | k to Top     |   |
|        | Flight No.       | Effectiv<br>From                     | /e Period<br>To                  | DOP<br>1234567 | Aircraft Type     | No. of Seats    |                        | Route                                    | Local<br>STA | Time<br>STD | Next<br>Date |   |
|        | CPA001           | 26/10/2008                           | 3 28/03/2009                     | 1234567        | A380              |                 | HKG-NRT                |                                          |              | 1000        |              |   |
|        | CPA002           | 26/10/2008                           | 3 28/03/2009                     | 1234567        | A380              | 760             | NRT-HKG                | 0800                                     |              | +1          |              |   |
|        |                  |                                      |                                  |                |                   |                 |                        | Remove                                   | Modify       |             | Add          |   |
|        | de Descrip       |                                      |                                  |                |                   |                 |                        |                                          |              | Bac         | k to Top     |   |
|        |                  | : Aircraft Type A<br>: Port NRT - To | \380 - Airbus 380<br>Ikvo(Narita | )              |                   |                 |                        |                                          |              |             |              |   |
| 017    | .002, 01 7001    |                                      | n y y r y u n u                  |                |                   |                 |                        |                                          |              |             | Edit         |   |
|        |                  | <u>Remar</u> l                       | <u>ks</u> (Please click          | to input remar | ks)               |                 |                        |                                          |              |             |              | - |
|        |                  |                                      |                                  |                |                   |                 |                        | Discard                                  | Preview      |             | Save         |   |
|        | e Date: 15/12/20 |                                      | Created By: Ca                   |                |                   |                 |                        |                                          |              |             |              |   |
| Last I | Jpdate Date: 27  | /12/2008 13:28                       | Last Updated B                   | y: Cathay Pao  | ific Airways Ltd. |                 |                        |                                          |              |             |              |   |
|        |                  |                                      |                                  |                |                   |                 |                        |                                          |              |             |              |   |
|        |                  |                                      |                                  |                |                   |                 |                        |                                          |              |             |              |   |
|        |                  |                                      |                                  |                |                   |                 |                        |                                          |              |             |              |   |
|        |                  |                                      |                                  |                |                   |                 |                        |                                          |              |             |              |   |
|        |                  |                                      |                                  |                |                   |                 |                        |                                          |              |             |              |   |
| 🗿 Doi  | he               |                                      |                                  |                |                   |                 |                        | 2                                        | A            | 📢 Loca      | al intranet  |   |

**Update Seasonal Schedule Application** 

1.1.5.3 To add new flight schedule,

a. Click Add under *Flight Schedules* grid. Add Seasonal Scheduled Flights screen is displayed.

| dd Seas                                      | onal Schedule | ed Flights |   |   |   |     |   |   |   |      |                     |                                                                          |               |     |          |
|----------------------------------------------|---------------|------------|---|---|---|-----|---|---|---|------|---------------------|--------------------------------------------------------------------------|---------------|-----|----------|
| Add Sched                                    | uled Flight   |            |   |   |   |     |   |   |   |      |                     |                                                                          |               | Bac | k to Top |
| * Flight No. * Effective Period (dd/mm/yyyy) |               |            |   |   |   | DOP |   |   |   |      | <sup>1</sup> No. of | 'Route (indicate '" in port for Ferry /<br>Technical Stop to / from HKG) | Local<br>(HH2 |     | Next     |
|                                              | From          | To         | 1 | 2 | 3 | 4   | 5 | 6 | 7 | Туре | Seats               | e.g. SIN*-HKG-ANC*-LAX                                                   | STA           | STD | Date     |
|                                              | JAN<br>1      |            |   |   |   |     |   |   |   | ?    |                     | · · · · · · · · · · · · · · · · · · ·                                    |               |     | ~        |
|                                              |               |            |   |   |   |     |   |   |   |      |                     |                                                                          |               |     |          |

Add Seasonal Scheduled Flights

b. Enter the flight schedule details. Users can enter either a pair of flight schedules or a single inbound/outbound flight at one time.

| dd Seas                        | onal Schedul | ed Flights     |   |   |          |             |   |   |   |           |         |                                                                           |     |                         |          |
|--------------------------------|--------------|----------------|---|---|----------|-------------|---|---|---|-----------|---------|---------------------------------------------------------------------------|-----|-------------------------|----------|
| dd Sche                        | duled Flight | -              |   |   |          |             |   |   |   |           |         |                                                                           |     | Bac                     | k to Top |
| 'Effective Period (dd/mm/yyyy) |              |                |   |   |          | DOP         | , |   |   | *Aircraft | *No. of | *Route (indicate '*' in port for Ferry /<br>Technical Stop to / from HKG) |     | Local Time<br>(HH24;MI) |          |
|                                | From         | To             | 1 | 2 | 3        | 4           | 5 | 6 | 7 | Туре      | Seats   | e.g. SIN*-HKG-ANC*-LAX                                                    | STA | STD                     | Date     |
| CPA003                         | 26/10/2008   | 28/03/2009 JAN |   |   | <b>V</b> | <b>&gt;</b> |   |   |   | A380 💽    | 760     | HKG-MNL                                                                   |     | 1000                    | ~        |
|                                | JAN<br>1     | JAN<br>15      |   |   |          |             |   |   |   | ?         |         | <b>?</b>                                                                  |     |                         | *        |

Add Seasonal Scheduled Flights

c. Click **Save** to save the new flight schedule(s). A notification message indicating that the flight schedule is saved successfully will be displayed.

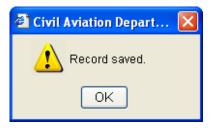

d. Click OK. Update Seasonal Schedule Application screen is displayed with updated information in the *Flight Schedules* grid.

| Flig | ht Schedul | es             |            |         |                |              |         |       | Ba   | ck to Top |
|------|------------|----------------|------------|---------|----------------|--------------|---------|-------|------|-----------|
|      | Fliaht No. | Effective      | Period     | DOP     | Aircraft Type  | No. of Seats | Route   | Local | Time | Next      |
|      | Flight No. | From           | To         | 1234567 | All Chart Type | NO. OF Seats | Route   | STA   | STD  | Date      |
|      | CPA001     | 26/10/2008     | 28/03/2009 | 1234567 | A380           | 760          | HKG-NRT |       | 1000 |           |
|      | CPA002     | 26/10/2008     | 28/03/2009 | 1234567 | A380           | 760          | NRT-HKG | 0800  |      | +1        |
|      | CPA003     | 26/10/2008     | 28/03/2009 | 1234567 | A380           | 760          | HKG-MNL |       | 1000 |           |
| E    | newly adde | d flight sched | ule        |         |                |              |         |       |      |           |

Seasonal Scheduled Passenger Application Flight Schedules grid (with newly added flight schedule)

- 1.1.5.4 Repeat steps a to d above to add another flight schedule.
- 1.1.5.5 To modify a seasonal scheduled passenger flight schedule,
- 1.1.5.6 Select the flight by ticking the checkbox beside the flight to be modified. Only one flight schedule can be selected at one time.

| Fli | ght Schedul | es         |            |         |               |              |         |       | Ba   | ck to Top |
|-----|-------------|------------|------------|---------|---------------|--------------|---------|-------|------|-----------|
|     | Flight No.  | Effective  | Period     | DOP     | Aircraft Type | No. of Seats | Route   | Local | Time | Next      |
|     | Flight NO.  | From       | To         | 1234567 | Ancrait Type  | NO. OF SEALS | Route   | STA   | STD  | Date      |
|     | CPA001      | 26/10/2008 | 28/03/2009 | 1234567 | A380          | 760          | HKG-NRT |       | 1000 |           |
|     | CPA002      | 26/10/2008 | 28/03/2009 | 1234567 | A380          | 760          | NRT-HKG | 0800  |      | +1        |
|     | CPA003      | 26/10/2008 | 28/03/2009 | 1234567 | A380          | 760          | HKG-MNL |       | 1000 |           |

tick this checkbox to select a flight

a. Click **Modify**. Update Seasonal Scheduled Flight screen is displayed.

| Jpdate S                              | easonal Sche    | aduled Flight   |   |   |   |     |   |   |   |           |         |                                                                             |               |      |          |
|---------------------------------------|-----------------|-----------------|---|---|---|-----|---|---|---|-----------|---------|-----------------------------------------------------------------------------|---------------|------|----------|
| · · · · · · · · · · · · · · · · · · · | heduled Flight  | 0               |   |   |   |     |   |   |   |           |         |                                                                             |               | Bacl | k to Top |
| *Flight No.                           | *Effective Peri | od (dd/mm/yyyy) |   |   | • | DOP |   |   |   | *Aircraft | *No. of | *Route (use (F) / (TS) in port for Ferry /<br>Technical Stop to / from HKG) | Local<br>(HH2 | Next |          |
| . Ingitte Hor                         | From            | To              | 1 | 2 | 3 | 4   | 5 | 6 | 7 | Туре      | Seats   | e.g. SIN(F)-HKG-ANC(TS)-LAX                                                 | STA           | STD  | Date     |
|                                       | 26/10/2008 JAN  | 28/03/2009      |   |   |   |     |   | _ |   | A380 📪    | 760     | HKG-MNL                                                                     |               |      |          |

**Update Seasonal Scheduled Flight** 

b. Modify the selected seasonal scheduled passenger flight schedule. For example, modify the *Scheduled Time of Departure (STD)* to "1100".

| ø | Civil Aviation Department Air Traffic Statistics System Web Page Dialog                                                                                                    |                                           |              |          |   |             |     |          |          |          |                   |   |                  |                                                                             |               |      |      |   |
|---|----------------------------------------------------------------------------------------------------|-------------------------------------------|--------------|----------|---|-------------|-----|----------|----------|----------|-------------------|---|------------------|-----------------------------------------------------------------------------|---------------|------|------|---|
|   | <u> </u>                                                                                                    | easonal Sche                              | duled Flight |          |   |             |     |          |          |          |                   |   |                  |                                                                             |               |      |      |   |
|   | Update Scheduled Flight Back to Top Back to Top Back t |                                           |              |          |   |             |     |          |          |          |                   |   |                  |                                                                             |               |      |      |   |
|   | *Flight No.                                                                                                    | Flight No. *Effective Period (dd/mm/yyyy) |              |          |   |             | DOP |          |          |          | *Aircraft<br>Type |   | *No. of<br>Seats | *Route (use (F) / (TS) in port for Ferry /<br>Technical Stop to / from HKG) | Local<br>(HH2 |      | Next |   |
|   |                                                                                                    | From                                      | To           | 1        | 2 | 3           | 4   | 5        | 6        | 7        | тур               | e | seats            | e.g. SIN(F)-HKG-ANC(TS)-LAX                                                 | STA           | STD  | Date |   |
|   | CPA003                                                                                                    | 26/10/2008                                | 28/03/2009 🏭 | <b>~</b> |   | <b>&gt;</b> |     | <b>V</b> | <b>~</b> | <b>~</b> | A380              | ? | 760              | HKG-MNL ?                                                                   |               | 1100 | ~    |   |
|   |                                                                                                    |                                           |              |          |   |             |     |          |          |          |                   |   |                  |                                                                             | )iscard       | S    | Save |   |
|   |                                                                                                    |                                           |              |          |   |             |     |          |          |          |                   |   |                  |                                                                             |               |      |      | ~ |

c. Click **Save** to save the changes or click **Discard** to discard the changes. A notification message indicating that the flight schedule is saved successfully will be displayed.

| Civil Aviation Depart | × |
|-----------------------|---|
| Record saved.         |   |
| ОК                    |   |

d. Click OK. Update Seasonal Schedule Application screen is displayed with updated schedule.

| Flight Schedules Back to Top |            |                  |            |         |               |              |         |       |      |      |  |
|------------------------------|------------|------------------|------------|---------|---------------|--------------|---------|-------|------|------|--|
|                              | Flight No. | Effective Period |            | DOP     | Aircraft Tune | No. of Conto | Route   | Local | Time | Next |  |
|                              |            | From             | To         | 1234567 | Aircraft Type | No. of Seats | Route   | STA   | STD  | Date |  |
|                              | CPA001     | 26/10/2008       | 28/03/2009 | 1234567 | A380          | 760          | HKG-NRT |       | 1000 |      |  |
|                              | CPA002     | 26/10/2008       | 28/03/2009 | 1234567 | A380          | 760          | NRT-HKG | 0800  |      | +1   |  |
|                              | CPA003     | 26/10/2008       | 28/03/2009 | 1234567 | A380          | 760          | HKG-MNL |       | 1100 |      |  |
| changed information—         |            |                  |            |         |               |              | n=      |       |      |      |  |

Seasonal Scheduled Passenger Application Flight Schedules grid (with updated schedules)

e. Repeat steps 1.1.5.6 to d above update another flight schedule.

- 1.1.5.7 To delete a seasonal scheduled passenger flight
  - a. Select the flight by ticking the checkbox beside the flight to be deleted. Only one flight schedule can be deleted at a time. If the selected flight is in a pair, the corresponding pair flight will also be deleted. Click Remove under *Flight Schedules* grid to delete the selected flight.

| Flight Schedules Back to |   |            |            |            |                    |               |                                |         |       |      | ck to Top |      |
|--------------------------|---|------------|------------|------------|--------------------|---------------|--------------------------------|---------|-------|------|-----------|------|
|                          |   | Flight No. | Effective  | Period     | DOP Aircraft Turns | Aircraft Type | DOP Aircraft Time No. of Secto | Route   | Deute |      | Time      | Next |
|                          |   | Flight No. | From       | To         | 1234567            |               | No. of Seats                   |         | STA   | STD  | Date      |      |
|                          |   | CPA001     | 26/10/2008 | 28/03/2009 | 1234567            | A380          | 760                            | HKG-NRT |       | 1000 |           |      |
|                          |   | CPA002     | 26/10/2008 | 28/03/2009 | 1234567            | A380          | 760                            | NRT-HKG | 0800  |      | +1        |      |
| Г                        | 7 | CPA003     | 26/10/2008 | 28/03/2009 | 1234567            | A380          | 760                            | HKG-MNL |       | 1100 |           |      |

tick this checkbox to select a flight

b. A message will be prompted to confirm deletion.

| Civil Aviation Depart | × |
|-----------------------|---|
| Delete Record(s)?     |   |
| Yes No                |   |

- c. Click Yes to proceed with the deletion or click to cancel deletion and return to **Update Seasonal Schedule Application** screen.
- d. Repeat steps a to c above to remove another flight schedule.

1.1.5.8 To update the new codes description,

- a. Click **Edit** from the *Code Description grid*. **Input Description for New Codes** screen will be displayed. Modify the information.
- b. Click **Save** to save the changes.

| ø | 🗿 Civil Aviation Department Air Traffic Statistics System Web Page Dialog |      |                                 |   |  |  |  |  |  |
|---|---------------------------------------------------------------------------|------|---------------------------------|---|--|--|--|--|--|
|   | Input Description for New Codes                                           |      |                                 |   |  |  |  |  |  |
|   | Field                                                                     | Code | * Description                   |   |  |  |  |  |  |
|   | Aircraft Type                                                             | 748  | Beoing B747 Special (Passenger) |   |  |  |  |  |  |
|   | Port                                                                      | MFM  | Macau International Airport     |   |  |  |  |  |  |
|   |                                                                           |      | Save                            | j |  |  |  |  |  |
|   |                                                                           |      |                                 | ~ |  |  |  |  |  |

#### **Description for New Codes**

1.1.5.9 After updating the application, click Preview on the Update Seasonal Schedule Application screen to preview / submit the application. For details, please refer to section 1.1.3 / 1.1.4.